## **Universidade Federal de Pelotas Programa de Pós-Graduação em Sistemas de Produção Agrícola Familiar**

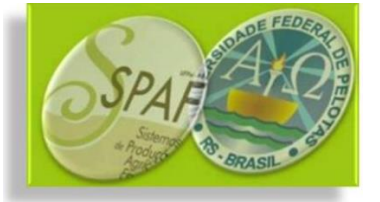

## **Prezados(as)**

As matrículas para o primeiro semestre de 2023 no PPGSPAF ocorrerão de forma online para alunos que já tenham cadastro no sistema Cobalto da UFPel, nos dias 07 e 08 de março de 2023. Com inicio 8h do dia 07 de março às 23h59min do dia 08 de março.

Alunos **ingressantes em 2023** deverão solicitar sua matrícula por meio de envio, para a secretária do Programa, através do endereço eletrônico [ppgspaf@gmail.com,](mailto:ppgspaf@gmail.com) do **formulário 2**, que consta na página do PPGSPAF, aba formulários [\(https://wp.ufpel.edu.br/spaf/formularios/\)](https://wp.ufpel.edu.br/spaf/formularios/).

A relação de disciplinas ofertadas pelo PPGSPAF, para o primeiro semestre de 2023, encontra-se divulgada no site do Programa.

Seguem as orientações de como proceder para efetivar a matrícula:

O processo de solicitação de matrícula online para a pós-graduação consiste em duas etapas: a **solicitação de matrícula** e a **confirmação de matrícula**.

## **SOLICITAÇÃO DE MATRÍCULA**

A etapa de solicitação de matrícula em disciplinas a serem cursadas é realizada exclusivamente pelo **ALUNO**, o qual deverá escolher dentro das disponibilizadas, aquelas constantes em seu plano de estudos**\***.

Para execução desta etapa o procedimento é o seguinte:

Ao acessar o COBALTO, cada aluno busca no menu ao lado esquerdo a opção **"Aluno>>Cadastro>>Solicitação de matrícula pós"**. Ao clicar, aparecerá para o discente a lista de todas as disciplinas disponíveis no semestre vigente.

O discente então marcará as disciplinas que deseja cursar e submeterá sua escolha.

## **CONFIRMAÇÃO DE MATRÍCULA**

A confirmação de matrícula ocorre após o encerramento do período de solicitação e é uma ação de responsabilidade do **ORIENTADOR** e do **COORDENADOR**. Durante o período de confirmação, o orientador acessará o COBALTO em "Gestão Acadêmica>>Processos" e confirmará as disciplinas escolhidas pelo seu orientando. Após a confirmação do orientador, o coordenador acessará "Gestão Acadêmica>>Processos" e também confirmará as escolhas feitas pelo discente. Se todas as opções escolhidas pelo aluno forem confirmadas, está finalizada a matrícula.

Após este processo, se o aluno escolheu mais disciplinas do que era esperado, basta o orientador desmarcar as opções em excesso e confirmar o restante, comunicando o aluno posteriormente sobre a ação.

Se o aluno escolher um número menor de disciplinas do que era esperado, sua matrícula na(s) disciplina(s) adicional(is) poderá ser feita manualmente pela coordenação no Cobalto, posteriormente. Para esta ação deverá ser feita solicitação a Coordenação do SPAF, devidamente justificada.

*\*O aluno deverá escolher somente aquelas disciplinas que constam em seu plano de estudos aprovado pelo Colegiado do PPGSPAF, caso haja necessidade de cursar alguma disciplina que não conste do plano de estudos apresentado ao PPGSPAF, o aluno deverá solicitar alteração de seu plano de estudos ao Colegiado do Programa.*

*\*Alunos ingressantes em 2023 deverão elaborar um plano de disciplinas junto com seus orientadores, onde serão escolhidas aquelas que constarão de seu plano de estudo (a ser apresentado para homologação do Colegiado), nas quais o aluno deverá se matricular, conforme o semestre escolhido para ser cursada.*